# Maintaining Randomization Order Across Questions

Last Modified on 07/15/2016 5:08 pm EDT

In this tutorial we'll show you how to use his script to maintain randomization order for images in image choice questions. We'll cover how to do so with questions on the same page and questions on separate pages. This script also stores the random order that was displayed to the respondent to use in reporting and interpreting results. (These steps assume a basic familiarity with SurveyGizmo and Javascript).

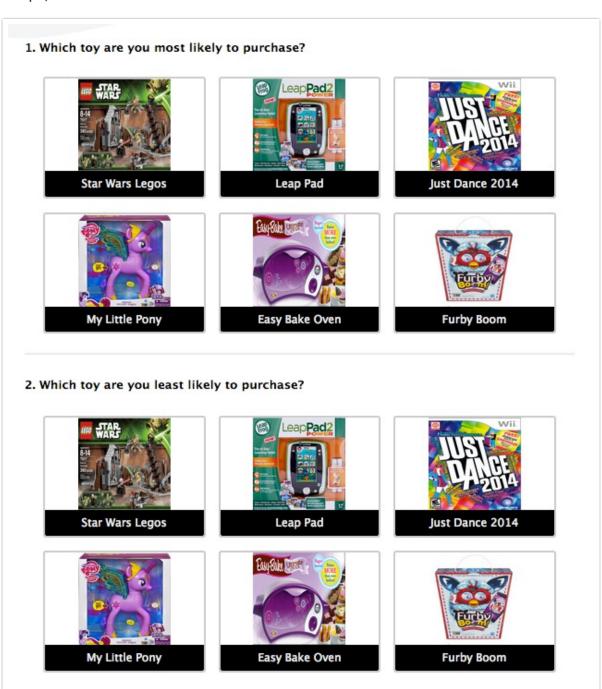

Add a survey with this setup to your account!

We'll be using the following SurveyGizmo features in this confession:

- Image Select Question (Single or Multi)
- Textbox Question
- CSS Class Names
- Merge Codes
- Javascript Action

## Survey Setup

In our example survey we will be displaying images of 6 toys that you might purchase for little ones for the holidays. We want to display the images in a random order and then maintain that random order in a subsequent question on the same page and/or later pages.

On the first page we set up two image choice questions with the same toys as answer options. The first question asks, "Which toy are you most likely to purchase?" The second asks, "Which toy are you least likely to purchase?"

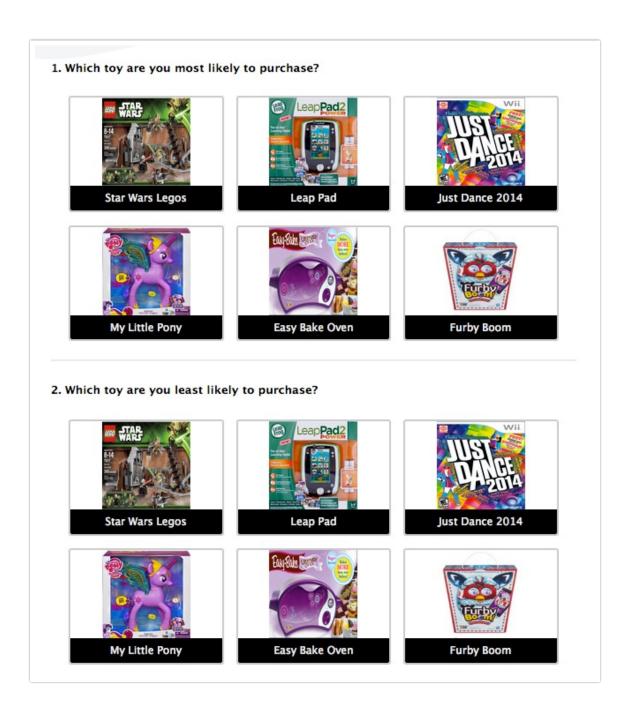

On this same page we also added a textbox question to store the randomization order. We called it "Order." Go to the **Layout** tab and enter **order** in the **CSS Class Name** field. We'll use the class later in the script.

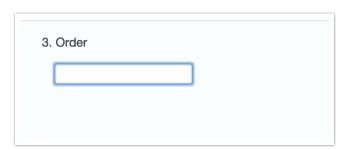

We'll leave this visible for testing and then come back and hide it from respondent view once we have everything working.

Edit the first question and go to Layout tab and select the option to Randomize options.

Next, go to the **Layout** tab and enter **randomorder** in the **CSS Class Names** field. We'll use this class later in the script.

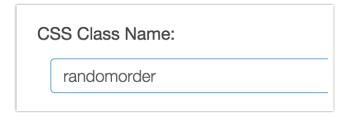

Edit your second image choice question on the first page and go to the **Layout** tab and enter **setorder** in the **CSS Class Names** field. We'll use this class later in the script.

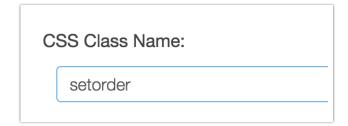

#### Script for Randomizing Another Question on the Same Page

Add a Javascript action to the first page and paste the below script. Location doesn't really matter but, as a best practice, we'll add it to the top of the page above the questions it will affect.

You'll need to make one modification to the script; the merge code for the textbox question we called "Order" in the second line of the script. This is storing the random order for this response, so we'll pull it from there to run the script on the second page. Replace the 6 with the ID for your textbox question.

```
$(document).ready(function() {
    var order = '[question("value"),id="6"]';
    if(order == '')
    {
       var order = "";
       $('.randomorder .sg-question-options .sg-image-box label').each(function() {
            order += this.title+';';
       });
       $('.order input').val(order);
       var order_array = order.split(";");
       var divs = new Array();
```

```
$('.setorder .sg-question-options').each(function() {
  $('.setorder .sg-imageselect-item').each(function() {
   divs.push(this);
    $(this).detach();
 });
});
$.each(order array, function(key, item) {
  if(item != ''){
    $.each(divs, function(key, value) {
      var title = $(value).find('input').attr('title');
      if(item == title){
        $('.setorder .sg-question-options').append(this);
      }
   });
});
else
var order array = order.split(";");
var divs = new Array();
$('.randomorder .sg-question-options').each(function() {
  $('.randomorder .sg-imageselect-item').each(function() {
   divs.push(this);
   $(this).detach();
 });
});
$.each(order array, function(key, item) {
  if(item != ''){
    $.each(divs, function(key, value) {
      var title = $(value).find('input').attr('title');
      title = title.replace('Selected: ', '');
      if(item == title){
        $('.randomorder .sg-question-options').append(this);
      }
    });
  }
});
```

```
var divs = new Array();
      $('.setorder .sg-question-options').each(function() {
        $('.setorder .sg-imageselect-item').each(function() {
          divs.push(this);
          $(this).detach();
        });
      });
      $.each(order array, function(key, item) {
        if(item != ''){
          $.each(divs, function(key, value) {
            var title = $(value).find('input').attr('title');
            title = title.replace('Selected: ', '');
            if(item == title){
              $('.setorder .sg-question-options').append(this);
          });
       }
      });
});
```

#### Script for Randomizing Another Question on the Subsequent Page

To maintain the random order of the intial question for questions on later pages add **setorder** to the **Template CSS Hook** field for the question/s you wish to affect.

Next add a Javascript action to the page and paste the below script. You'll need to make one modification to the script; the merge code for the textbox question we called "Order" in the second line of the script. This is storing the random order for this response so we'll pull it from there to run the script on the second page. Replace the 6 with the ID for your textbox question.

```
$ (document) .ready(function() {
    var order = '[question("value"),id="6"]';
    var order array = order.split(";");
    var divs = new Array();
    $('.setorder .sg-question-options').each(function() {
      $('.setorder .sg-imageselect-item').each(function() {
        divs.push(this);
       $(this).detach();
      });
    });
    $.each(order_array,function(key,item) {
      if(item != ''){
        $.each(divs, function(key, value) {
          var title = $(value).find('input').attr('title');
          title = title.replace('Selected: ', '');
          if(item == title){
            $('.setorder .sg-question-options').append(this);
        });
   });
});
```

### Test, test, test!

Now you're ready to test. Check all of your questions on the same page and separate pages to ensure that they are randomizing together.

In the textbox field, the random order for that particular response should populate. This serves two purposes, 1) this is recording the random order in which the options were displayed to use when interpretting results and 2) questions on later pages are using this random order to randomize in the same order.

# 3. Order My Little Pony;Star Wars Legos;J

Now we just need to hide this field from respondents' view and you're all set!

#### Hide the Random Order Textbox Field

As a final step after you finish testing, you'll want to hide the textbox field that contains the random order. To do so, edit the question and go to the **Look and Feel** tab add **sg-hide** as below (separated by a space from the **order** hook) to hide the question from view and save. You're all set!

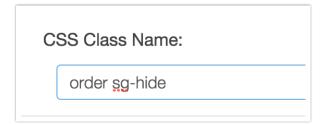

#### Scripting and Other Out-of-the-Box Customizations

We're always happy to help you debug any documented script. That said, we do not have the resources to write scripts on demand.

If you have customization ideas that you haven't figured out how to tackle, we're happy to be a sounding board for SurveyGizmo features and functionality ideas that might meet your customization. Beyond this, you might want to consult with someone on our Programming Services Team; these folks might have the scripting chops to help you to achieve what you are looking for!

@plans @pro @ent